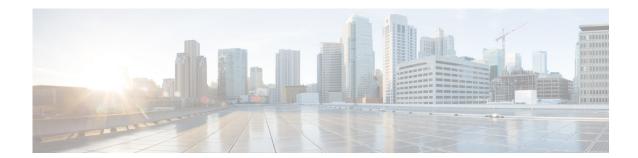

# **C** Commands

This chapter describes the Cisco Nexus Cloud Services Platform commands that begin with the letter C.

## cd

To change to a different directory from the one you are currently working in, use the cd command.

**cd** [filesystem:[//directory] | directory]

### Syntax Description

| filesystem: | (Optional) Name of the file system. Valid file systems are <b>bootflash</b> and <b>volatile</b> . |
|-------------|---------------------------------------------------------------------------------------------------|
| //directory | (Optional) Name of the directory. The directory name is case sensitive.                           |

### Defaults

### bootflash

### **Command Modes**

Any command mode

### **SupportedUserRoles**

network-admin

| Release      | Modification                 |
|--------------|------------------------------|
| 4.0(4)SP1(1) | This command was introduced. |

### **Usage Guidelines**

You can only change to the directories that are on the active VSM.

Use the present working directory (**pwd**) command to verify the name of the directory you are currently working in.

### **Examples**

This example shows how to change to a different directory on the current file system:

n1010# cd my-scripts

This example shows how to change from the file system you are currently working in to a different file system:

n1010# cd volatile:

This example shows how to revert back to the default directory, bootflash:

n1010# cd

| Command | Description                                                      |
|---------|------------------------------------------------------------------|
| pwd     | Displays the name of the directory you are currently working in. |

# cdp advertise

To specify the Cisco Discovery Protocol (CDP) version to advertise, use the **cdp advertise** command. To remove the **cdp advertise** configuration, use the **no** form of this command.

cdp advertise {v1 | v2}

no cdp advertise [v1 | v2]

### **Syntax Description**

| v1 | CDP Version 1. |
|----|----------------|
| v2 | CDP Version 2. |

**Defaults** 

CDP Version 2

**Command Modes** 

Global configuration (config)

**SupportedUserRoles** 

network-admin

### **Command History**

| Release      | Modification                 |
|--------------|------------------------------|
| 4.0(4)SP1(1) | This command was introduced. |

### **Examples**

This example shows how to set CDP Version 1 as the version to advertise:

n1010(config)# cdp advertise v1

This example shows how to remove CDP Version 1 as the configuration to advertise:

n1010(config)# no cdp advertise v1

| Command  | Description                     |
|----------|---------------------------------|
| show cdp | Displays the CDP configuration. |

## cdp enable (global)

To enable the Cisco Discovery Protocol (CDP) globally on all interfaces and port channels, use the **cdp enable** command. To disable CDP globally, use the **no** form of this command.

cdp enable

no cdp enable

**Syntax Description** 

This command has no arguments or keywords.

Defaults

Enabled on all interfaces and port channels

**Command Modes** 

Global configuration (config)

**SupportedUserRoles** 

network-admin

#### **Command History**

| Release      | Modification                 |
|--------------|------------------------------|
| 4.0(4)SP1(1) | This command was introduced. |

### **Usage Guidelines**

CDP can only be configured on physical interfaces and port channels.

#### **Examples**

This example shows how to enable CDP globally and then show the CDP configuration:

```
n1010# configure terminal
n1010(config)# cdp enable
n1010(config)# show cdp global
Global CDP information:
    CDP enabled globally
    Refresh time is 60 seconds
    Hold time is 180 seconds
    CDPv2 advertisements is enabled
    DeviceID TLV in System-Name(Default) Format
```

This example shows how to disable CDP globally and then show the CDP configuration:

```
n1010(config)# no cdp enable
n1010# show cdp global
Global CDP information:
    CDP disabled globally
    Refresh time is 60 seconds
    Hold time is 180 seconds
    CDPv2 advertisements is enabled
    DeviceID TLV in System-Name(Default) Format
n1010(config)#
```

| Command                                       | Description                                  |
|-----------------------------------------------|----------------------------------------------|
| <b>cdp enable</b> (interface or port channel) | Enables CDP on an interface or port channel. |
| show cdp                                      | Displays the CDP configuration.              |

## cdp enable (interface or port channel)

To enable the Cisco Discovery Protocol (CDP) on an interface or port channel, use the **cdp enable** command. To disable it, use the **no** form of this command.

cdp enable

no cdp enable

**Syntax Description** 

This command has no arguments or keywords.

Defaults

None

**Command Modes** 

Interface configuration (config-if)

**SupportedUserRoles** 

network-admin

#### **Command History**

| Release      | Modification                 |
|--------------|------------------------------|
| 4.0(4)SP1(1) | This command was introduced. |

### **Usage Guidelines**

CDP can only be configured on physical interfaces and port channels.

#### **Examples**

This example shows how to enable CDP on port channel 2:

```
n1010# configure terminal
n1010(config)# interface port-channel2
n1010(config-if)# cdp enable
n1010(config-if)#
```

This example shows how to disable CDP on mgmt0:

```
n1010# configure terminal
n1010(config)# interface mgmt0
n1010(config-if)# no cdp enable
n1010(config-if)# show cdp interface mgmt0
mgmt0 is up
CDP disabled on interface
Sending CDP packets every 60 seconds
Holdtime is 180 seconds
n1010(config-if)#
```

| Command              | Description                                                                                    |
|----------------------|------------------------------------------------------------------------------------------------|
| cdp advertise        | Assigns the CPD version the interface will advertise—CDP Version 1 or CDP Version 2.           |
| cdp format device-id | Assigns the CDP device ID.                                                                     |
| cdp holdtime         | Sets the maximum amount of time that CDP holds onto neighbor information before discarding it. |
| show cdp             | Displays the CDP configuration.                                                                |
| show cdp neighbors   | Displays your device from the upstream device.                                                 |

# cdp format device-id

To specify the device ID format for Cisco Discovery Protocol (CDP), use the **cdp format device-id** command. To remove it, use the **no** form of this command.

cdp format device-id {mac-address | serial-number | system-name}

no cdp format device-id {mac-address | serial-number | system-name}

#### **Syntax Description**

| mac-address   | Specifies the MAC address of the Chassis.                        |
|---------------|------------------------------------------------------------------|
| serial-number | Specifies the Chassis serial number.                             |
| system-name   | Specifies the System name/Fully Qualified Domain Name (default). |

#### **Defaults**

System name/Fully Qualified Domain Name

#### **Command Modes**

Global configuration (config)

#### **SupportedUserRoles**

network-admin

### **Command History**

| Release      | Modification                 |
|--------------|------------------------------|
| 4.0(4)SP1(1) | This command was introduced. |

#### **Usage Guidelines**

CDP must be enabled globally before you configure the device ID format.

You can configure CDP on physical interfaces and port channels only.

#### **Examples**

This example shows how to configure the CDP device ID with the MAC address format and then display the configuration:

```
n1010(config)# cdp format device-id mac-address
n1010(config)# show cdp global
Global CDP information:
CDP enabled globally
Sending CDP packets every 5 seconds
Sending a holdtime value of 10 seconds
Sending CDPv2 advertisements is disabled
Sending DeviceID TLV in Mac Address Format
```

This example shows how to remove the CDP device ID MAC address format from the configuration:

n1010(config) # no cdp format device-id mac-address

| Command              | Description                                                                                    |
|----------------------|------------------------------------------------------------------------------------------------|
| cdp advertise        | Assigns the CPD version the interface will advertise—CDP Version 1 or CDP Version 2.           |
| cdp enable interface | Enables CDP on an interface or port channel.                                                   |
| cdp holdtime         | Sets the maximum amount of time that CDP holds onto neighbor information before discarding it. |
| show cdp             | Displays the CDP configuration.                                                                |
| show cdp neighbors   | Displays your device from the upstream device.                                                 |

## cdp holdtime

To set the maximum amount of time that Cisco Discovery Protocol (CDP) holds onto neighbor information before discarding it, use the **cdp holdtime** command. To remove the CDP holdtime configuration, use the **no** form of this command.

cdp holdtime seconds

no cdp holdtime seconds

### **Syntax Description**

| seconds | Maximum time that CDP holds on to neighbor information. The range is from 10 to |
|---------|---------------------------------------------------------------------------------|
|         | 255 seconds.                                                                    |

Defaults

180 seconds

**Command Modes** 

Global configuration (config)

SupportedUserRoles

network-admin

### **Command History**

| Release      | Modification                 |
|--------------|------------------------------|
| 4.0(4)SP1(1) | This command was introduced. |

### **Usage Guidelines**

CDP must be enabled globally before you configure the device ID format.

You can configure CDP on physical interfaces and port channels only.

### **Examples**

This example shows how to set the CDP holdtime to 10 second:

n1010(config)# cdp holdtime 10

This example shows how to remove the CDP holdtime configuration:

n1010(config) # no cdp holdtime 10

| Command            | Description                                    |  |
|--------------------|------------------------------------------------|--|
| show cdp           | Displays the CDP configuration.                |  |
| show cdp neighbors | Displays the upstream device from your device. |  |

# cdp timer

To set the refresh time for Cisco Discovery Protocol (CDP) to send advertisements to neighbors, use the **cdp timer** command. To remove the CDP timer configuration, use the **no** form of this command.

cdp timer seconds

no cdp timer seconds

| •  | _     | _    | -     |      |   |
|----|-------|------|-------|------|---|
| C. | /ntav | Hace | PI    | ntio | m |
|    | /ntax | DESL | - 1 1 | uu   |   |
|    |       |      |       |      |   |

| seconds | Time before CDP sends advertisements to neighbors. The range is from 5 to 254 |
|---------|-------------------------------------------------------------------------------|
|         | seconds.                                                                      |

Defaults

60 seconds

**Command Modes** 

Global configuration (config)

**SupportedUserRoles** 

network-admin

### **Command History**

| Release      | Modification                 |
|--------------|------------------------------|
| 4.0(4)SP1(1) | This command was introduced. |

### **Examples**

This example shows how to configure the CDP timer to 10 seconds:

n1010(config)# cdp timer 10

This example shows how to remove the CDP timer configuration:

n1010(config)# no cdp timer 10

| Command            | Description                                    |
|--------------------|------------------------------------------------|
| show cdp           | Displays the CDP configuration.                |
| show cdp neighbors | Displays the upstream device from your device. |

# channel-group

To move an interface from one port channel group to another, use the **channel-group** command. To remove the interface, use the **no** form of this command.

**channel-group** *id* **mode** {**ha** | **active**}

no channel-group [id]

### **Syntax Description**

| id   | Specifies the port channel id of the interface. The valid port channel ID range is 1-6. |
|------|-----------------------------------------------------------------------------------------|
| mode | Specifies the port channel mode of the interface. The mode can be either HA or Active.  |

Defaults

None

**Command Modes** 

Interface Configuration (config-if)

**SupportedUserRoles** 

network-admin

### **Command History**

| Release      | Modification                 |
|--------------|------------------------------|
| 4.2(1)SP1(4) | This command was introduced. |

#### **Examples**

This example shows how to add an interface to channel group 1 in active mode:

n1010# configure terminal
n1010(config)# interface GigabitEthernet4
n1010(config-if)# channel-group 1 mode active
n1010(config-if)#

| Command      | Description                                       |  |
|--------------|---------------------------------------------------|--|
| show network | Displays summary information on the port channel. |  |
| port-channel |                                                   |  |
| summary      |                                                   |  |

# check logflash

To check the compactFlash, use the check logflash command.

check logflash [bad-blocks]

n1010# check logflash

| Syntax Description | bad-blocks        | (Optional) Finds bad blocks in compactFlash. |  |
|--------------------|-------------------|----------------------------------------------|--|
| Defaults           | None              |                                              |  |
| Command Modes      | Any command mod   | de                                           |  |
| SupportedUserRoles | network-admin     |                                              |  |
| Command History    | Release           | Modification                                 |  |
|                    | 4.0(4)SP1(1)      | This command was introduced.                 |  |
| Examples           | This example show | vs how to check compactFlash:                |  |

# clear accounting log

To clear the accounting log, use the **clear accounting log** command.

clear accounting log

**Syntax Description** 

This command has no arguments or keywords.

Defaults

None

**Command Modes** 

Any command mode

**SupportedUserRoles** 

network-admin

**Command History** 

| Release      | Modification                 |  |
|--------------|------------------------------|--|
| 4.0(4)SP1(1) | This command was introduced. |  |

**Examples** 

This example shows how to clear the accounting log:

n1010# clear accounting log

| Command             | Description                           |  |
|---------------------|---------------------------------------|--|
| show accounting log | Displays the accounting log contents. |  |

# clear cdp

To clear the Cisco Discovery Protocol (CDP) information on an interface, use the **clear cdp** command.

 $\textbf{clear cdp } \{\textbf{counters } [\textbf{interface } \textit{slot/port}] \mid \textbf{table } [\textbf{interface } \textit{slot/port}] \}$ 

### **Syntax Description**

| counters  | Clears CDP counters on all interfaces.                             |  |
|-----------|--------------------------------------------------------------------|--|
| interface | interface (Optional) Clears CDP counters on a specified interface. |  |
| slot/port | Slot number and port number for an existing interface.             |  |
| table     | Clears the CDP cache on all interfaces.                            |  |

Defaults

None

**Command Modes** 

Any command mode

**SupportedUserRoles** 

network-admin network-operator

### **Command History**

| Release      | Modification                 |  |
|--------------|------------------------------|--|
| 4.0(4)SP1(1) | This command was introduced. |  |

### **Examples**

This example shows how to clear CDP counters on all interfaces:

n1010# clear cdp counters

This example shows how to clear the CDP cache on all interfaces:

n1010# clear cdp table

| Command           | Description                     |  |
|-------------------|---------------------------------|--|
| show cdp          | Displays the CDP configuration. |  |
| show cdp neighbor | Displays the CDP configuration. |  |

# clear cli history

To clear the history of commands you have entered into the CLI, use the clear cli history command.

clear cli history

**Syntax Description** 

This command has no arguments or keywords.

Defaults

None

**Command Modes** 

Any command mode

**SupportedUserRoles** 

network-admin

**Command History** 

| Release      | Modification                 |  |
|--------------|------------------------------|--|
| 4.0(4)SP1(1) | This command was introduced. |  |

Usage Guidelines

Use the **show cli history** command to display the history of the commands that you entered at the CLI.

Examples

This example shows how to clear the command history:

n1010# clear cli history

| Command          | Description                   |  |
|------------------|-------------------------------|--|
| show cli history | Displays the command history. |  |

## clear cores

To clear the core files, use the **clear cores** command.

clear cores [archive]

| •   | _      |        |       |
|-----|--------|--------|-------|
| V-1 | ntov   | Heerri | ntınn |
| U   | viitan | Descri | NUVII |
|     |        |        |       |

| archive | (O | ptional <sup>*</sup> | ) ( | Clears | the | core | file | on | the | 109 | flash | file | system. |
|---------|----|----------------------|-----|--------|-----|------|------|----|-----|-----|-------|------|---------|
|         |    |                      |     |        |     |      |      |    |     |     |       |      |         |

Defaults

None

**Command Modes** 

Any command mode

**SupportedUserRoles** 

network-admin

### **Command History**

| Release      | Modification                 |
|--------------|------------------------------|
| 4.0(4)SP1(1) | This command was introduced. |

### **Usage Guidelines**

Use the **show system cores** command to display information about the core files.

### **Examples**

This example shows how to clear the core file:

n1010# clear cores

This example shows how to clear the core on the logflash file system:

n1010# clear cores archive

| Command        | Description              |  |
|----------------|--------------------------|--|
| check logflash | Checks the compactFlash. |  |

## clear counters

To clear interface counters, use the **clear counters** command.

clear counters [interface {all | ethernet slot/port | loopback virtual-interface-number | mgmt |
 port-channel port-channel-number | vethernet interface-number}]

### **Syntax Description**

| interface                            | (Optional) Clears interface counters.                               |
|--------------------------------------|---------------------------------------------------------------------|
| all                                  | Clears all interface counters.                                      |
| ethernet slot/port                   | Clears Ethernet interface counters. The range is from 1 to 66.      |
| loopback<br>virtual-interface-number | Clears loopback interface counters. The range is from 0 to 1023.    |
| mgmt                                 | Clears the management interface (mgmt0).                            |
| port-channel port-channel-number     | Clears port-channel interfaces. The range is from 1 to 4096.        |
| vethernet<br>interface-number        | Clears virtual Ethernel interfaces. The range is from 1 to 1048575. |

| Defaults | None    |
|----------|---------|
| Doidaito | 1 10110 |

### **Command Modes** Any command mode

### SupportedUserRoles

network-admin network-operator

### **Command History**

| Release      | Modification                 |
|--------------|------------------------------|
| 4.0(4)SP1(1) | This command was introduced. |

### Examples

This example shows how to clear the Ethernet interface counters:

n1010(config)# clear counters ethernet 2/1

| Command                    | Description                                                 |
|----------------------------|-------------------------------------------------------------|
| show interface<br>counters | Displays the interface status, which includes the counters. |

# clear debug-logfile

To clear the contents of the debug logfile, use the **clear debug-logfile** command.

clear debug-logfile filename

n1010# clear debug-logfile syslogd\_debugs

| <b>Defaults</b> None     |              |                              |
|--------------------------|--------------|------------------------------|
|                          |              |                              |
| Command Modes Any c      | command mode |                              |
| SupportedUserRoles netwo | ork-admin    |                              |
| Command History Relea    | ise          | Modification                 |
| 4.0(4)                   | )SP1(1)      | This command was introduced. |

| Command            | Description                                 |
|--------------------|---------------------------------------------|
| debug logfile      | Configures a debug logging file.            |
| debug logging      | Enable debug logging.                       |
| show debug logfile | Displays the contents of the debug logfile. |

## clear line

To end a session on a specified virtual tty (vty), use the clear line command.

clear line word

| Syntax |  |
|--------|--|
|        |  |
|        |  |

| word     | vtv | name |
|----------|-----|------|
| ,, , , , |     |      |

Defaults

None

**Command Modes** 

Any command mode

**SupportedUserRoles** 

network-admin network-operator

### **Command History**

| Release      | Modification                 |
|--------------|------------------------------|
| 4.0(4)SP1(1) | This command was introduced. |

### Examples

This example shows how to end a session on a specified vty:

n1010(config)# clear line

| Command    | Description                    |
|------------|--------------------------------|
| show users | Displays active user sessions. |

# clear logging logfile

To clear messages from the logging file, use the clear logging logfile command.

clear logging logfile

**Syntax Description** 

This command has no arguments or keywords.

Defaults

None

**Command Modes** 

Any command mode

**SupportedUserRoles** 

Super user

**Command History** 

| Release      | Modification                 |
|--------------|------------------------------|
| 4.0(4)SP1(1) | This command was introduced. |

Examples

This example shows how to clear messages from the logging file:

n1010# clear logging logfile

n1010#

| Command              | Description                              |
|----------------------|------------------------------------------|
| show logging logfile | Displays the logs in the local log file. |

# clear logging session

To clear the current logging session, use the **clear logging session** command.

clear logging session

**Syntax Description** 

This command has no arguments or keywords.

Defaults

None

**Command Modes** 

Any command mode

**SupportedUserRoles** 

Super user

**Command History** 

| Release      | Modification                 |
|--------------|------------------------------|
| 4.0(4)SP1(1) | This command was introduced. |

### **Examples**

This example shows how to clear the current logging session:

n1010# clear logging session

n1010#

| Command                   | Description                                                           |  |
|---------------------------|-----------------------------------------------------------------------|--|
| show logging logfile      | Displays the logs in the local log file.                              |  |
| show logging server       | Displays the current server configuration for logging system message. |  |
| show logging<br>timestamp | Displays the unit of measure used in the system messages timestamp.   |  |

# clear ntp statistics

To clear the Network Time Protocol (NTP) statistics, use the clear ntp statistics command.

clear ntp statistics {all-peers | io | local | memory}

| •   |        | -      |       |
|-----|--------|--------|-------|
| V-1 | ntov   | Heerri | ntınn |
| 3   | viitax | Descri | มเเบแ |
|     |        |        |       |

| all-peers | Clears statistics for all NTP peers. |
|-----------|--------------------------------------|
| io        | Clears IO statistics.                |
| local     | Clears local statistics.             |
| memory    | Clears memory statistics.            |

Defaults

None

**Command Modes** 

Any command mode

**SupportedUserRoles** 

network-admin network-operator

### **Command History**

| Release      | Modification                 |
|--------------|------------------------------|
| 4.0(4)SP1(1) | This command was introduced. |

### **Examples**

This example shows how to clear statistics for all NTP peers:

n1010(config)# clear ntp statistics all-peers

| Command        | Description                           |
|----------------|---------------------------------------|
| show ntp peers | Displays information about NTP peers. |

## clear ssh hosts

To clear the Secure Shell (SSH) host sessions, use the clear ssh hosts command.

clear ssh hosts

**Syntax Description** 

This command has no arguments or keywords.

Defaults

None

**Command Modes** 

Any command mode

**SupportedUserRoles** 

network-admin

**Command History** 

| Release      | Modification                 |
|--------------|------------------------------|
| 4.0(4)SP1(1) | This command was introduced. |

Examples

This example shows how to clear all SSH host sessions:

n1010# clear ssh hosts

| Command           | Description             |
|-------------------|-------------------------|
| ssh server enable | Enables the SSH server. |

## clear system reset-reason

To clear the switch reset-reason history, use the clear system reset-reason command.

clear system reset-reason

**Syntax Description** 

This command has no arguments or keywords.

Defaults

None

**Command Modes** 

Any command mode

**SupportedUserRoles** 

network-admin

**Command History** 

| Release      | Modification                 |
|--------------|------------------------------|
| 4.0(4)SP1(1) | This command was introduced. |

Examples

This example shows how to clear the reset-reason history for the switch:

n1010# clear system reset-reason

| Command               | Description                                        |
|-----------------------|----------------------------------------------------|
| show system resources | Displays system-related CPU and memory statistics. |

## clear user

To clear a user session, use the clear user command.

clear user user-id

| Syntax | Description |
|--------|-------------|
|--------|-------------|

| user-id User i |
|----------------|
|----------------|

Defaults

None

**Command Modes** 

Any command mode

**SupportedUserRoles** 

network-admin

### **Command History**

| Release      | Modification                 |
|--------------|------------------------------|
| 4.0(4)SP1(1) | This command was introduced. |

### **Usage Guidelines**

Use the **show users** command to display the current user sessions on the switch.

### Examples

This example shows how to clear all SSH host sessions:

n1010# clear user user1

| Command    | Description                            |
|------------|----------------------------------------|
| show users | Displays the user session information. |

## cli var name

To define a CLI variable for a terminal session, use the **cli var name** command. To remove the CLI variable, use the **no** form of this command.

cli var name variable-name variable-text

cli no var name variable-name

### **Syntax Description**

| variable-name | Name of the variable. The name is alphanumeric, case sensitive, and has a maximum of 31 characters. |
|---------------|----------------------------------------------------------------------------------------------------|
| variable-text | Variable text. The text is alphanumeric, can contain spaces, and has a maximum of 200 characters.   |

Defaults

None

**Command Modes** 

Any command mode

**SupportedUserRoles** 

network-admin

### **Command History**

| Release      | Modification                 |
|--------------|------------------------------|
| 4.0(4)SP1(1) | This command was introduced. |

### **Usage Guidelines**

You can reference a CLI variable using the following syntax:

\$(variable-name)

Instances where you can use variables in include the following:

- Command scripts
- Filenames

You cannot reference a variable in the definition of another variable.

You can use the predefined variable, TIMESTAMP, to insert the time of day. You cannot change or remove the TIMESTAMP CLI variable.

You must remove a CLI variable before you can change its definition.

### Examples

This example shows how to define a CLI variable:

n1010# cli var name testinterface interface 2/3

This example shows how to reference the TIMESTAMP variable:

n1010# copy running-config > bootflash:run-config-\$(TIMESTAMP).cnfg

This example shows how to remove a CLI variable:

n1010# cli no var name testinterface interface 2/3

| Command            | Description                 |
|--------------------|-----------------------------|
| show cli variables | Displays the CLI variables. |

## clock set

To manually set the clock, use the **clock set** command.

clock set time day month year

### **Syntax Description**

| time  | Time of day. The format is <i>HH:MM:SS</i> .                                                                                            |
|-------|----------------------------------------------------------------------------------------------------|
| day   | Day of the month. The range is from 1 to 31.                                                                                            |
| month | Month of the year. The values are January, February, March, April, May, June, July, August, September, October, November, and December. |
| year  | Year. The range is from 2000 to 2030.                                                                                                   |

Defaults

None

**Command Modes** 

Any command mode

**SupportedUserRoles** 

network-admin

### **Command History**

| Release      | Modification                 |
|--------------|------------------------------|
| 4.0(4)SP1(1) | This command was introduced. |

### **Usage Guidelines**

Use the **clock set** command when you cannot synchronize your device with an outside clock source, such as NTP.

### **Examples**

This example shows how to manually set the clock:

n1010# clock set 9:00:00 1 June 2008

| Command           | Description                                                            |
|-------------------|------------------------------------------------------------------------|
| clock summer-time | Configures the summer-time (daylight saving time) offset.              |
| clock timezone    | Configures the time zone offset from Coordinated Universal Time (UTC). |

## clock summer-time

To configure the summer-time (daylight saving time) offset, use the **clock summer-time** command. To revert to the default, use the **no** form of this command.

**clock summer-time** zone-name start-week start-day start-month start-time end-week end-day end-month end-time offset-minutes

no clock summer-time

### **Syntax Description**

| zone-name      | Time zone string. The time zone string is a three-character string.                                                                                                    |
|----------------|----------------------------------------------------------------------------------------------------|
| start-week     | Week of the month to start the summer-time offset. The range is from 1 to 5.                                                                                                    |
| start-day      | Day of the month to start the summer-time offset. Valid values are <b>Monday</b> , <b>Tuesday</b> , <b>Wednesday</b> , <b>Thursday</b> , <b>Friday</b> , <b>Saturday</b> , or <b>Sunday</b> .                                                               |
| start-month    | Month to start the summer-time offset. Valid values are January, February, March, April, May, June, July, August, September, October, November, and December.                                                                                               |
| start-time     | Time to start the summer-time offset. The format is <i>hh:mm</i> .                                                                                                    |
| end-week       | Week of the month to end the summer-time offset. The range is from 1 to 5.                                                                                                    |
| end-day        | Day of the month to end the summer-time offset. Valid values are Monday, Tuesday, Wednesday, Thursday, Friday, Saturday, or Sunday.                                                                                                    |
| end-month      | Month to end the summer-time offset. Valid values are <b>January</b> , <b>February</b> , <b>March</b> , <b>April</b> , <b>May</b> , <b>June</b> , <b>July</b> , <b>August</b> , <b>September</b> , <b>October</b> , <b>November</b> , and <b>December</b> . |
| end-time       | Time to end the summer-time offset. The format is <i>hh:mm</i> .                                                                                                    |
| offset-minutes | Number of minutes to offset the clock. The range is from 1 to 1440.                                                                                                    |

**Defaults** None

**Command Modes** Global configuration (config)

SupportedUserRoles network-admin

### **Command History**

| Release      | Modification                 |
|--------------|------------------------------|
| 4.0(4)SP1(1) | This command was introduced. |

#### **Examples**

This example shows how to configure the offset for summer-time or daylight saving time:

n1010# configure terminal

n1010(config)# clock summer-time PDT 1 Sunday March 02:00 1 Sunday November 02:00 60

This example shows how to remove the summer-time offset:

n1010# configure terminal n1010(config)# no clock summer-time

| Command        | Description                                                            |
|----------------|------------------------------------------------------------------------|
| clock set      | Sets the clock, manually.                                              |
| clock timezone | Configures the time zone offset from Coordinated Universal Time (UTC). |

## clock timezone

To configure the time zone offset from Coordinated Universal Time (UTC), use the **clock timezone** command. To revert to the default, use the **no** form of this command.

clock timezone zone-name offset-hours offset-minutes

no clock timezone

### **Syntax Description**

| zone-name      | Zone name. The name is a 3-character string for the time zone acronym (for example, PST or EST). |
|----------------|--------------------------------------------------------------------------------------------------|
| offset-hours   | Number of hours offset from UTC. The range is from -23 to 23.                                    |
| offset-minutes | Number of minutes offset from UTC. The range is from 0 to 59.                                    |

Defaults

None

**Command Modes** 

Any command mode

**SupportedUserRoles** 

network-admin

### **Command History**

| Release      | Modification                 |
|--------------|------------------------------|
| 4.0(4)SP1(1) | This command was introduced. |

#### **Examples**

This example shows how to configure the time zone offset from UTC:

n1010# clock timezone EST 5 0

This example shows how to remove the time zone offset:

n1010# no clock timezone

| Command           | Description                                                               |  |
|-------------------|---------------------------------------------------------------------------|--|
| clock set         | Sets the clock, manually.                                                 |  |
| clock summer-time | ock summer-time Configures the summer-time (daylight saving time) offset. |  |

## configure terminal

To enter global configuration mode, use the **configure terminal** command.

configure terminal

**Syntax Description** 

This command has no arguments or keywords

Defaults

None

**Command Modes** 

Any command mode

**SupportedUserRoles** 

network-admin

**Command History** 

| Release      | Modification                 |
|--------------|------------------------------|
| 4.0(4)SP1(1) | This command was introduced. |

### **Usage Guidelines**

The configuration changes you make in the Global configuration mode are saved in the running configuration file. To save these changes persistently across reboots and restarts, you must copy them to the startup configuration file using the copy running-config startup-config command.

### **Examples**

This example shows how to enter global configuration mode:

n1010# configure terminal

n1010(config)#

| Command                                                                                           | Description                 |
|---------------------------------------------------------------------------------------------------|-----------------------------|
| copy running-config Copies the running configuration to the startup configuration. startup-config |                             |
| exit                                                                                              | Exits a configuration mode. |

# control uplink

To modify the default control traffic interface name in the flexible network uplink type, use the **control uplink** command.

control uplink interface name

### **Syntax Description**

interface name The name of the control uplink interface. Interface names can be GigabitEthernet interfaces or Portchannel interfaces.

Defaults

None

**Command Modes** 

SVS domain configuration (config-svs-domain)

**SupportedUserRoles** 

network-admin

### **Command History**

| Release      | Modification                 |
|--------------|------------------------------|
| 4.2(1)SP1(4) | This command was introduced. |

#### **Examples**

This example shows how to modify the control traffic interface name:

n1010# configure terminal
n1010(config)# svs-domain
n1010(config-svs-domain)# control uplink GigabitEthernet1
n1010(config-svs-domain)#

| Command                  | Description                        |
|--------------------------|------------------------------------|
| network uplink type      | Modifies the network uplink type.  |
| show network-uplink type | Displays the uplink configuration. |

## control vlan

To modify the VLAN ID of the Virtual Supervisor Module (VSM) domain control VLAN, use the **control vlan** command.

control vlan vlan-id

| •          |       | _      |        |
|------------|-------|--------|--------|
| <b>~</b> 1 | ntav  | Descri | ıntı∩n |
| U          | IIIUA | DUSUI  | puon   |

| vlan-id | Number that identifies the VSM domain control VLAN. The range is from 1 to 3967 |
|---------|---------------------------------------------------------------------------------|
|         | and 4048 to 4093.                                                               |

Defaults

None

**Command Modes** 

SVS domain configuration (config-svs-domain)

**SupportedUserRoles** 

network-admin

### **Command History**

| Release      | Modification                 |
|--------------|------------------------------|
| 4.0(4)SP1(1) | This command was introduced. |

#### **Examples**

This example shows how to modify the VLAN ID of the VSM domain control VLAN to be 1116:

n1010# configure terminal n1010(config)# svs-domain

n1010(config-svs-domain)# control vlan 1116

| Command                     | Description                                                                 |
|-----------------------------|-----------------------------------------------------------------------------|
| login virtual-service-blade | Logs you into the Cisco Nexus 1000V CLI for the VSM that you are modifying. |
| packet vlan                 | Modifies the VLAN ID of the VSM domain packet VLAN.                         |
| show svs domain             | Displays the domain configuration for the VSM.                              |

## copy

To copy a file from a source to a destination, use the **copy** command.

copy source-url destination-url

### **Syntax Description**

| source-url      | Location URL (or variable) of the source file or directory to be copied. The source can be either local or remote, depending upon whether the file is being downloaded or uploaded. |
|-----------------|----------------------------------------------------------------------------------------------------|
| destination-url | Destination URL (or variable) of the copied file or directory. The destination can be either local or remote, depending upon whether the file is being downloaded or uploaded.      |

The format of the source and destination URLs varies according to the file or directory location. You may enter either a CLI variable for a directory or a filename that follows the Cisco NX-OS file system syntax (filesystem:[/directory][/filename]).

The following tables list URL prefix keywords by the file system type. If you do not specify a URL prefix keyword, the device looks for the file in the current directory.

Table 1 lists URL prefix keywords for bootflash and remote writable storage file systems.

Table 1 URL Prefix Keywords for Storage File Systems

| Keyword               | Source or Destination                                                                                                    |  |
|-----------------------|----------------------------------------------------------------------------------------------------|--|
| bootflash:[//module/] | Source or destination URL for boot flash memory. The <i>module</i> argument value is <b>sup-active</b> , <b>sup-local</b> , <b>sup-remote</b> , or <b>sup-standby</b> .                                                               |  |
| ftp:                  | Source or destination URL for a FTP network server. The syntax for this alias is as follows:  ftp:[//server][/path]/filename                                                                                                    |  |
| scp:                  | Source or destination URL for a network server that supports Secure Shell (SSH) and accepts copies of files using the secure copy protocol (scp). The syntax for this alias is as follows:  scp:[//[username@]server][/path]/filename |  |
| sftp:                 | Source or destination URL for an SSH FTP (SFTP) network server. The syntax for this alias is as follows:  sftp:[//[username@]server][/path]/filename                                                                                  |  |
| tftp:                 | Source or destination URL for a TFTP network server. The syntax for this alias is as follows:  tftp:[//server[:port]][/path]/filename                                                                                                 |  |

Table 2 lists the URL prefix keywords for nonwritable file systems.

Table 2 URL Prefix Keywords for Special File Systems

| Keyword   | Source or Destination                                                                                                    |
|-----------|----------------------------------------------------------------------------------------------------|
| core:     | Local memory for core files. You can copy core files from the core: file system.                                                                                               |
| debug:    | Local memory for debug files. You can copy core files from the debug: file system.                                                                                             |
| log:      | Local memory for log files. You can copy log files from the log: file system.                                                                                                  |
| system:   | Local system memory. You can copy the running configuration to or from the system: file system: file system is optional when referencing the running-config file in a command. |
| volatile: | Local volatile memory. You can copy files to or from the volatile: file system. All files in the volatile: memory are lost when the physical device reloads.                   |

**Defaults** 

The default name for the destination file is the source filename.

**Command Modes** 

Any command mode

**SupportedUserRoles** 

network-admin

### **Command History**

| Release      | Modification                 |
|--------------|------------------------------|
| 4.0(4)SP1(1) | This command was introduced. |

### **Usage Guidelines**

The entire copying process may take several minutes, depending on the network conditions and the size of the file, and differs from protocol to protocol and from network to network.

The colon character (:) is required after the file system URL prefix keywords (such as **bootflash**).

In the URL syntax for ftp:, scp:, sftp:, and tftp:, the server is either an IP address or a hostname.

### **Examples**

This example shows how to copy a file within the same directory:

n1010# copy file1 file2

This example shows how to copy a file to another directory:

n1010# copy file1 my\_files:file2

This example shows how to copy a file to another VSM:

n1010# copy file1 bootflash://sup-remote/file1.bak

This example shows how to copy a file from a remote server:

n1010# copy scp://10.10.1.1/image-file.bin bootflash:image-file.bin

| Command      | Description                                         |
|--------------|-----------------------------------------------------|
| cd           | Changes the current working directory.              |
| cli var name | Configures CLI variables for the session.           |
| dir          | Displays the directory contents.                    |
| move         | Moves a file.                                       |
| pwd          | Displays the name of the current working directory. |

# copy running-configuration startup-configuration

To copy the running configuration to the startup configuration, use the **copy running-configuration startup-configuration** command.

copy running-configuration startup-configuration

**Syntax Description** 

This command has no arguments or keywords

**Defaults** 

None

**Command Modes** 

Any command mode

**SupportedUserRoles** 

network-admin

### **Command History**

| Release      | Modification                 |
|--------------|------------------------------|
| 4.0(4)SP1(1) | This command was introduced. |

### **Usage Guidelines**

Use the **copy running-configuration startup-configuration** command to save configuration changes in the running configuration to the startup configuration in persistent memory. When a device reload or switchover occurs, the saved configuration is applied.

### **Examples**

This example shows how to copy the running configuration to the startup configuration:

n1010# copy running-config startup-config
[########################## 100%

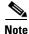

This example also shows how to use a shortened version of the **copy running-configuration startup-configuration** command

| Command                     | Description                                                                 |
|-----------------------------|-----------------------------------------------------------------------------|
| login virtual-service-blade | Logs you into the Cisco Nexus 1000V CLI for the VSM that you are modifying. |
| packet vlan                 | Modifies the VLAN ID of the VSM domain packet VLAN.                         |
| show svs domain             | Displays the domain configuration for the VSM.                              |